# **iPhone の音声遅延の改善方法**

## **1. iPhone で通話開始時に音声がのるまでに時間がかる現象の改善方法**

- ●iPhone6S 以降(iOS13〜最新)をご使用の方はこちら
- [●iPhone6 以前\(〜iOS12\)をご使用の方はこちら](#page-3-0)

### **【iPhone6S 以降(iOS13〜最新)の設定】**

1-1. 「設定」を開きます。

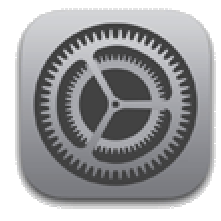

#### 1-2. 「アクセシビリティ」を選択します。

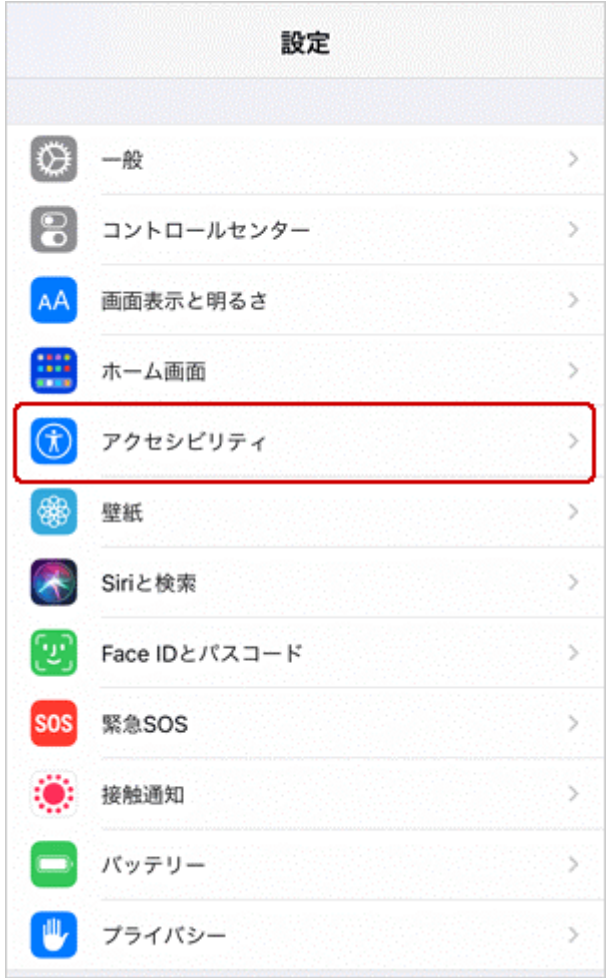

#### 1-3. 「タッチ」を選択します。

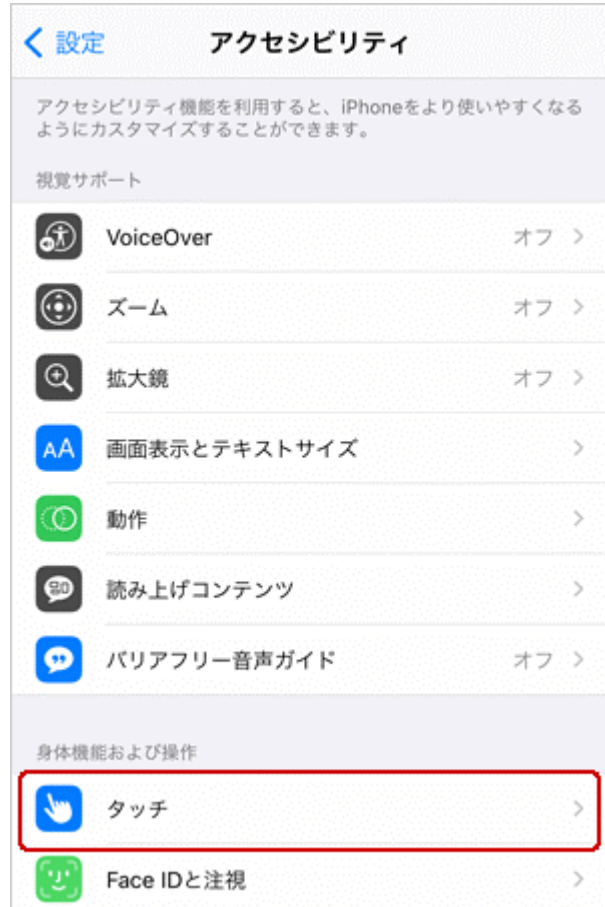

#### 1-4. 「通話オーディオルーティング」を選択します。

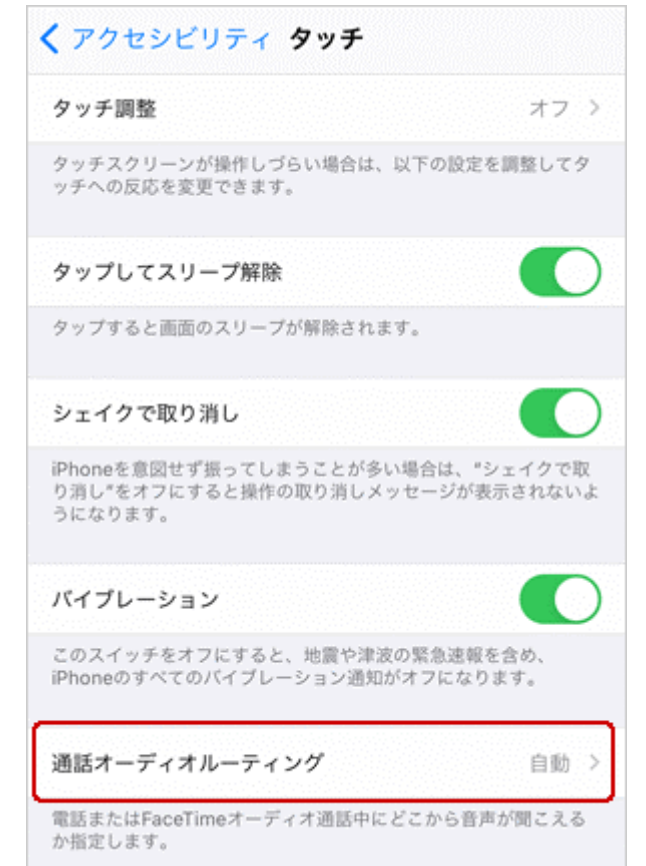

1-5. デフォルトで設定されている 「自動」から、「スピーカー」へ変更します。

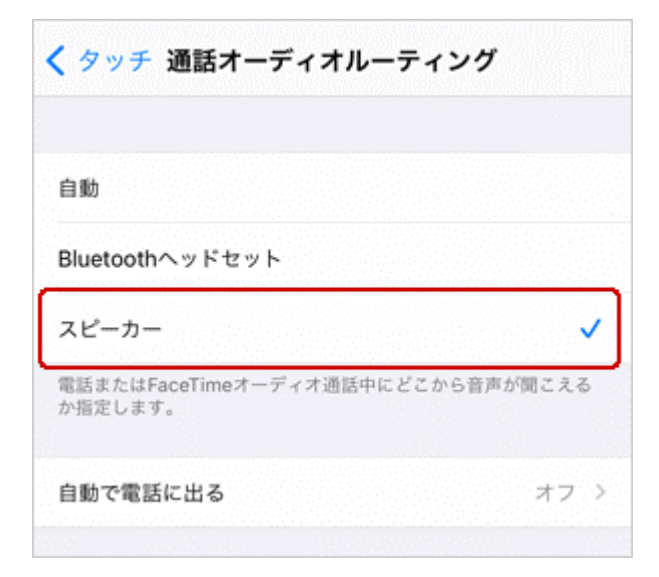

以上で設定は完了です。

## <span id="page-3-0"></span>**【iPhone6 以前(〜iOS12)の設定】**

2-1. 「設定」を開きます。

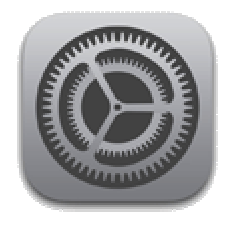

2-2. 「一般」を選択します。

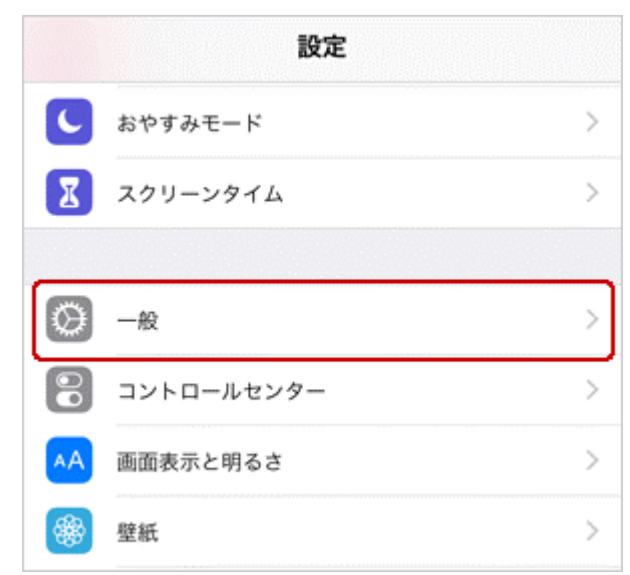

2-3. 「アクセシビリティ」を選択します。

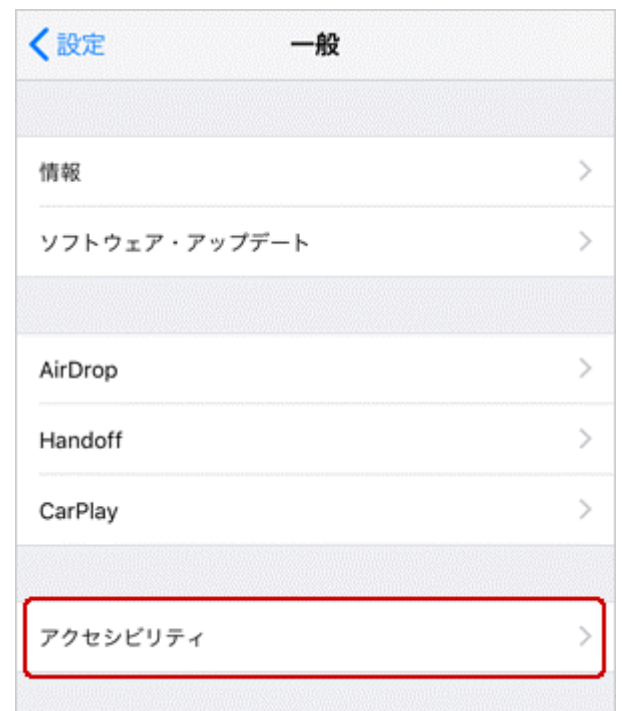

2-4. 「通話オーディオルーティング」を選択します。

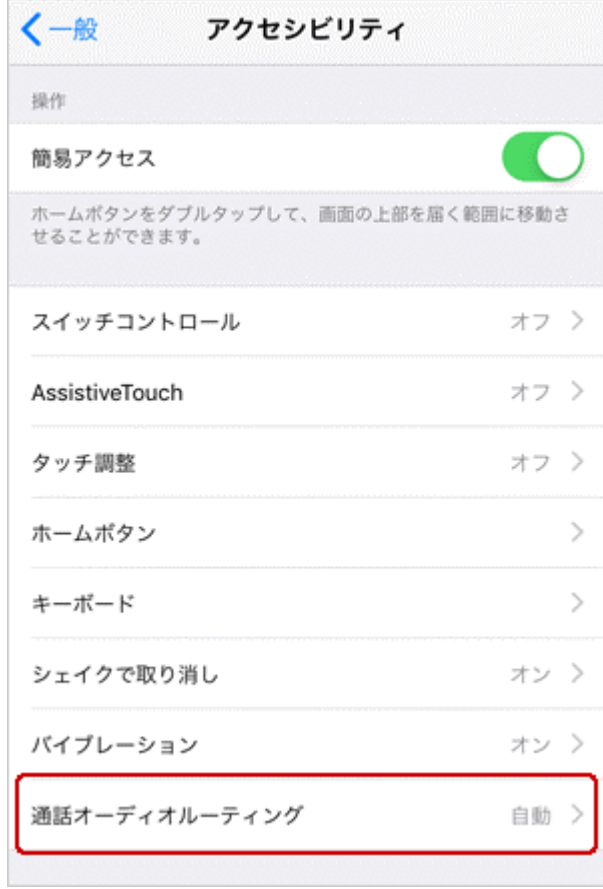

2-5. デフォルトで設定されている 「自動」から、「スピーカー」へ変更します。

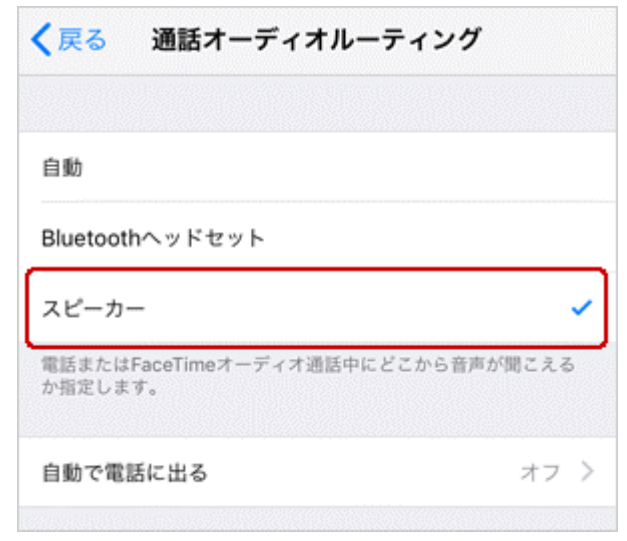

以上で設定は完了です。